## **SPRINT / SUPERSPRINT Console Systems Helpful Hints**

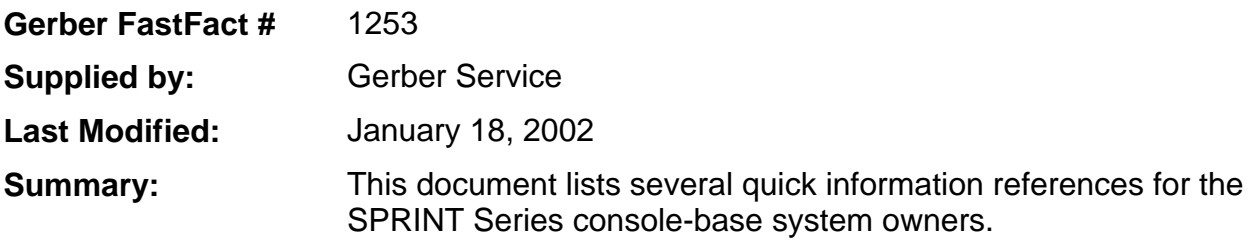

- 1. **Displaying Installed GSP SPRINT Style Modules**: Depress the SHIFT Key and the FONT SELECT Key simultaneously on the keyboard to display the name, revision level, and the location of all on-line style modules installed inside the SPRINT system.
- **2. ® Registered Trademark** accessibility is directly related to the revision level in the resident font, which is Helvetica Medium (Font 0):
	- $\Rightarrow$  Rev. A through Rev. G Press ENTER TEXT, then press CAPS LOCK. Next, press the left bracket (next to P). The bracket ([) will show in the LED readout - it prints out as  $\mathcal{R}$ .
	- $\Rightarrow$  Rev. H through the current revision level Press ENTER TEXT, then press CAPS LOCK. Next, press the ACCT KEY and  $# 2$  Key simultaneously. The  $@$  will cut or plot.
- 3. The **Asterisk \*** is located under the degree (8 °) sign. To access the asterisk, press ENTER TEXT and then the SHIFT Key. Next, press the SHIFT Key and the # 8 Key simultaneously. The degree (°) sign will show on the SPRINT monitor, but the asterisk will plot or cut.
- 4. **Memory Clear**: To clear out a job already entered in memory, press the SHIFT and RESET Keys simultaneously.
- 5. All GSP SPRINT fonts have **Autokern** capabilities. Most SPRINT typeface fonts are **Router-ready**. The exceptions are Connecting Fonts (due to the connections) and some Symbols Fonts, such as Marine Symbols
- 6. **\* X, Y Down Moves**: X and Y moves can be drawn or cut on a GSP SPRINT system by entering the letter D (upper or lower case) immediately after each X or Y value input. To remove the X or the Y - D cut or draw, replace the D with a U. The knife or the pen will move, but the tool will remain in an up position; it will not draw or cut lines. You cannot cut, draw or pounce Repeats of an X, Y Move, because there is no TEXT entered; the system cannot read MOVE instructions.
- **\*** See FastFacts Document # 1254 for more explicit instructions cutting and drawing shapes in the X, Y - D mode.